# **APLIKASI MATLAB DALAM PERHITUNGAN BEP (BREAK EVEN POINT) SUATU USAHA**

## **Arya Mustofa, Rasendriya Putra, Wiwin Nopiyanti, Erwan Adi Saputro\***

Program Studi Teknik Kimia, UPN Veteran Jawa Timur Jalan Rungkut Madya No.1, Gunung Anyar, 60294, Surabaya email: erwanadi.tk@upnjatim.ac.id

## **ABSTRAK**

Dalam melakukan usaha tentunya seorang wirausahawan akan mencari keuntungan. Sebelum mendapat keuntungan, sebuah usaha harus mendapatkan hasil penjualan atau hasil usaha yang telah melewati BEP (break even point), sehingga usaha tersebut telah balik modal. Tujuan dari program ini adalah untuk menyusun program matlab perhitungan keuntungan usaha mebel yang dapat mencari berapa unit barang yang perlu dijual serta berapa nilai hasil penjualan yang harus dipenuhi agar suatu usaha dapat dikatakan telah balik modal dan mulai menghasilkan keuntungan. Metode penelitian yang dilakukan yaitu dengan membuat listing program yang akan menghasilkan prediksi unit yang harus terjual serta nilai hasil penjualan yang harus terpenuhi. Dalam listing ini, terdapat tiga pilihan, yaitu menghitung nilai BEP unit, menghitung nilai BEP rupiah, dan menghitung nilai keuntungan bersih. Untuk menghitung BEP unit dan BEP rupiah dilakukan dengan cara memasukkan nilai biaya tetap, harga per unit, dan biaya variabel per unit kemudian akan diproses dengan rumus sehingga memperoleh nilai BEP unit dan BEP rupiah. Sedangkan untuk mencari keuntungan bersih dilakukan dengan cara memasukkan harga jual barang dan biaya tetap, kemudian akan diproses dengan rumus sehingga mendapat nilai keuntungan bersih yang kemudian dilakukan perulangan untuk mengetahui berapa besar keuntungan untuk sekian produk terjual. Jika dilakukan secara manual, perhitungan ini akan cukup memakan waktu dan memerlukan ketelitian dalam menghitungnya, sehingga diperlukan program matlab untuk mempermudah serta meningkatkan akurasi nilai perhitungan BEP unit, BEP rupiah, dan keuntungan bersih.

**Kata kunci:** BEP unit, BEP rupiah, keuntungan bersih

## **1. PENDAHULUAN**

Wirausaha merupakan sebuah upaya manusia dalam mencari nafkah dan memenuhi kebutuhan hidup sehari-harinya. Salah satu contoh kegiatan wirausaha adalah mebel, di mana bahan baku berupa kayu akan diolah menjadi berbagai macam produk seperti meja, kursi, lemari, dan lain sebagainya. Dalam menjalankan suatu usaha diperlukan sebuah target agar usaha tidak mengalami kerugian dan dapat terus berkembang. Bagi sebuah usaha yang baru saja dibentuk, diperlukan perhitungan BEP (break even point) untuk mengetahui berapa target produk yang harus dijual, atau berapa hasil penjualan yang perlu dicapai sehingga telah mencapai balik modal dan usaha tersebut mulai menghasilkan keuntungan [1,3,4].. Dalam menghitung BEP sendiri ada beberapa unsur yang perlu diketahui, yaitu biaya tetap (fixed cost), harga jual, dan biaya variabel per unit (variable cost). [5,6].Jika dilakukan secara manual, perhitungan ini akan cukup memakan waktu dan memerlukan ketelitian dalam menghitungnya, sehingga diperlukan program matlab untuk mempermudah serta meningkatkan akurasi nilai perhitungan BEP unit, BEP rupiah, dan keuntungan bersih.

MATLAB merupakan merk software yang dikembangkan oleh Mathworks.Inc. merupakan software yang paling efisien untuk perhitungan numeric berbasis matriks. Dengan demikian jika di dalam perhitungan kita dapat memformulasikan masalah ke dalam format matriks maka MATLAB merupakan software terbaik untuk penyelesaian numericnya. MATLAB yang merupakan bahasa pemrograman tingkat tinggi berbasis pada matriks sering digunakan untuk teknik komputasi numerik, untuk menyelesaikan masalah-masalah yang melibatkan operasi matematika elemen, matrik, optimasi, aproksimasi dan lain-lain. Sehingga Matlab banyak digunakan pada bidang Matematika dan Komputansi, Pengembangan dan Algoritma, Pemrograman modeling, simulasi, dan pembuatan prototype serta Pengembangan aplikasi teknik.[7]

Tujuan dari penelitian ini adalah membuat listing program pada matlab yang dapat membantu para wirausaha mebel untuk menghitung nilai BEP unit, BEP rupiah, dan keuntungan bersih usahanya dengan lebih mudah dan akurat, matlab sendiri telah banyak di gunakan dalam menyelesaikan berbagai masalah seperti dalam penelitian penyelesaian maksimasi keuntungan dalam metode simpleks oleh firmansyah pada tahun 2019,pemanfaatan matlab dalam pembelajaran metode numerik yang dilakukan oleh any muanalifah pada tahun 2013.

### **3. METODE PENELITIAN**

### 3.1 Merumuskan persamaan

Perhitungan keuntungan usaha mebel ini dibagi menjadi 3 jenis perhitungan yaitu perhitungan BEP rupiah usaha mebel, perhitungan BEP produk usaha mebel, dan keuntungan bersih dari usaha mebel. Untuk mencari BEP rupiah dapat digunakan rumus :

 $BEP = biaya tetap/(harga)$  jual per unit – biaya variabel per unit)/harga jual per unit (1) Untuk memperoleh nilai BEP rupiah maka harus ada Biaya tetap, harga jual per unit, dan biaya variabel per unitnya. nilai – nilai tersebut nantinya akan dimasukkan secara manual masukkan secara manual sesuai permasalahan yang akan diselesaikan oleh pengguna program. Dan untuk perhitungan BEP produk akan digunakan rumus :

 $BEP = biaya tetap / (harga per jual unit / biaya variabel per unit) [2]$  (2)

Sama seperti pada perhitungan BEP rupiah, nilai biaya tetap, harga jual per unit, dan biaya variabel per unit akan dimasukkan secara manual oleh pengguna program. Sedangkan pada perhitungan keuntungan bersih dari usaha mebel akan digunakan rumus :

Laba bersih = harga jual produk – biaya tetap  $[2]$  (3)

Pada perhitungan keuntungan bersih akan ditambah sisipkan sedikit tambahan perhitungan yaitu akumulasi keuntungan usaha mebel jika anda menjual produk sejumlah beberapa unit sesuai yang telah ditentukan. Rentang jumlah unit yang digunakan adalah 5 pada angka 1 sampai 50. Rumus dari akumulasi keuntungan(X) untuk setiap jumlah produk adalah:

 $X =$ laba bersih  $\times$  jumlah produk (4)

Untuk harga jual dan biaya tetap sama seperti pada perhitungan BEP yaitu akan dimasukkan secara manual olah pengguna program.

## 3.2 Data yang dibutuhkan

Dari rumus – rumus yang telah diuraikan di atas, maka data – data yang digunakan untuk menjalankan program ini merupakan simulasi dari usaha mebel, yaitu sbb :

## a. Biaya tetap

Nilai dari biaya tetap dari usaha mebel nantinya akan dimasukkan secara manual sebagai inputan oleh pengguna program.

b. Harga jual per unit

Nilai harga jual per unitnya dari usaha mebel ini nantinya juga akan dimasukkan secara manual sebagai inputan oleh pengguna program.

c. Biaya variabel per unit

Biaya variabel per unitnya juga sama seperti dua data sebelumnya, yaitu dimasukkan secara manual sebagai inputan oleh pengguna program.

d. Jumlah produk

Nilai jumlah produk sudah ditentukan di dalam listing program, tepatnya pada bagian perhitungan keuntungan bersih.

## 3.3 Membuat listing program di matlab

Pembuatan listing program ini diawali dengan penggunaan clear dan clc di bagian atas sendiri. Hal tersebut dimaksudkan untuk membersihkan workspace dan command window dari program sebelumnya sehingga tampilan program akan lebih rapi.[9] Setelah itu akan diberikan beberapa pilihan perhitungan dan di bawahnya akan diberikan tempat pengguna program memasukkan pilihan perhitungannya sebagai fungsi input. Digunakan perintah pemilihan switch case untuk menyeleksi pilihan perhitungan yang telah dimasukkan sebagai inputan. Kami lebih menggunakan pemilihan switch case karena pemilihan tersebut lebih simpel penulisannya dan lebih cocok dengan program yang kami buat. Case 1 merupakan perhitungan untuk mencari BEP rupiah dari usaha mebel, case 2 untuk perhitungan dalam mencari BEP produk dari usaha mebel, dan case 3 adalah perhitungan untuk mencari keuntungan bersih dari usaha mebel. Dalam case 3 akan ditambahkan pula perhitungan untuk mencari akumulasi keuntungan jika dijual produk sejumlah yang telah ditentukan. Jumlah tersebut dibuat rentang antara 1 sampai 50 dengan selisih 5. Agar lebih efektif, maka dalam perhitungan akumulasi ini digunakan perulangan for end. Yang diulang adalah rumus untuk mencari keuntungannya jika terjual produk sejumlah tertentu. Jumlah produk akan mengalami pertambahan 5 setiap kali perulangan dengan nilainya antara 1 sampai 50. Setelah perhitungan dalam perulangan tersebut maka akan didapatkan sejumlah data sebagai akumulasi keuntungan yang diapatkan berdasarkan perbedaan jumlah produk yang terjual. Kami lebih memilih for end daripada while end karena kami jumlah perulangan yang akan terjadi sudah diketahui. Sebagai fungsi output, untuk menampilkan hasil dari setiap perhitungan, maka digunakan perintah fprintf. syntax fprintf adalah syntax output yang memiliki fungsi sama seperti disp. Namun, syntax ini dilengkapi dengan pengaturan penulisan lebar karakter, jumlah desimal konversi karakter, ganti baris baru, dan lain lain.[10] Sehingga dengan menggunakan perintah output ini akan memudahkan kita dalam mengatur tampilan hasil perhitungan yang didapat nantinya.

## **4. HASIL DAN PEMBAHASAN**

## 4.1 Desain Dan Implementasi

1) algoritma

Sebelum menentukan listing program ,haruslah membuat alur program dalam bentuk algoritma, kerangka ini bisa berupa kondisi yang dipilih bisa juga pengulangan yang digunakan pada perhitungan keuntungan digunakan pemilihan kondisi case dikarenakan kondisi ini sesuai dengan program yang di jalankan , kondisi case sendiri merupakan alternatif lain pemrograman yang berkaitan dengan pengambilan keputusan berdasarkan beberapa kondisi yang ada. Perintah ini biasanya digunakan untuk pengambilan keputusan di antara beberapa pilihan atau kondisi.[11] ,selain pemilihan kondisi case dalam program ii juga menggunakan perulangan for dikarenakan kondisi ini sesuai dengan program yang di jalankan, pengulangan for adalah jumlah perulangan yang akan dilakukan telah ditentukan terlebih dahulu oleh *programmer*. Dengan kata lain, sebelum program dieksekusi, telah diketahui berapa banyak iterasi yang nantinya akan dilakukan.[12] Adapun algoritma dari penelitian ini sebagai berikut :

- a. Mulai program
- b. Masukkan pilihan anda (pilih)
- c. Jika memilih kondisi 1 maka
	- 1) menampilkan hasil anda memilih mencari BEP rupiah
	- 2) masukkan biaya tetap (tetap),harga jual per unit (jual),biaya variabel per unit (var)
	- 3) memproses rumus bepr =  $\frac{tetap}{jual-variable}$ jual
	- 4) menampilkan nilai BEP rupiah (bepr)
- d. jika memilih kondisi 2 maka
	- 1) menampilkan anda memilih mencari BEP produk
- 2) masukkan biaya tetap (tetap),harga jual (jual),biaya variabel (var)
- 3) memproses rumus bepp  $=\frac{tetap}{ideal}$ jual-var
- 4) menampilkan nilai BEP produk (bepp)
- e. jika memilih kondisi 3 maka
	- 1) menampilkan anda memilih mencari keuntungan
	- 2) masukkan harga jual (jual),biaya tetap (tetap)
	- 3) memproses rumus untung  $=$  jual -tetap
	- 4) menampilkan nilai keuntungan per unit(untung)
	- 5) untuk keuntungan dari 1 unit sampai 50 unit maka
		- a) memproses rumus profit  $=($  untung  $x(X)$ )
		- b) menampilkan nilai keuntungan sesuai unit (profit)
- f. akhiri program

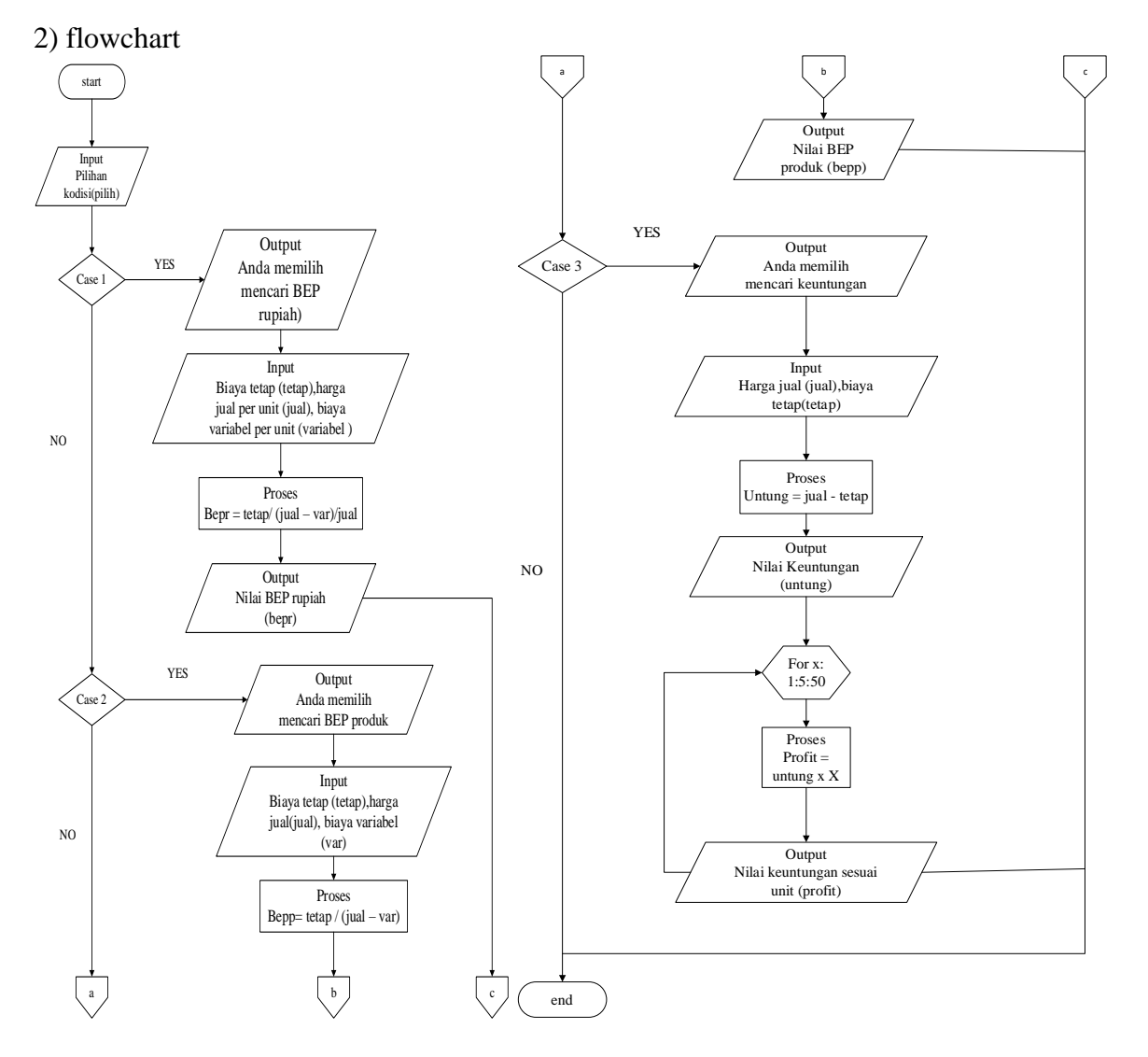

Gambar 1. Flowchart Desain dan Implementasi

## 3) Implemetasi

Pada implementasi, program ini digunakan untuk menghitung keuntungan usaha mebel dengan cara = (harga jual – biaya tetap),selain itu di gunakan juga untuk menghitung BEP Rupiah dengan cara = (biaya tetap/(( harga jual – biaya variabel) / harga jual )), dan digunakan untuk menghitung BEP produk dengan cara = (biaya tetap /( harga jual – biaya variabel))

#### 4.2 Tampilan Program Matlab (Listing)

```
clear
clc
disp(' PERHITUNGAN KEUNTUNGAN USAHA MEBEL ')
           disp(' SELAMAT DATANG ')
disp('------------------------------------------------------------')
disp('Berikut beberapa pilihan yang dapat dicari di program ini : ')
disp(' 1. BEP rupiah usaha mebel ')
disp(' 2. BEP produk usaha mebel')
disp(' 3. Keuntungan bersih penjualan usaha mebel')
disp('------------------------------------------------------------')
pilih=input('Silahkan masukkan pilihan anda : ');
disp('------------------------------------------------------------')
switch pilih
  case 1
   disp('Anda memilih mencari BEP rupiah untuk usaha mebel ini')
   tetap=input('Masukkan nominal biaya tetap : ');
   jual=input('Masukkan harga jual per unit : ');
   var=input('Masukkan biaya variable per unit : ');
   disp('------------------------------------------------------------')
   bepr=tetap/((jual-var)/jual);
   fprintf('Nilai BEP rupiah usaha mebel anda adalah Rp.%2.0f\n',bepr)
   disp('Setelah melewati nilai ini anda telah balik modal')
  case 2
   disp('Anda memilih mencari BEP produk untuk usaha mebel ini')
   tetap=input('Masukkan nominal biaya tetap : ');
   jual=input('Masukkan harga jual per unit : ');
   var=input('Masukkan biaya variable per unit : ');
   disp('------------------------------------------------------------')
   bepp=tetap/(jual-var);
   fprintf('BEP produk anda adalah%2.0f unit\n',bepp)
   disp('Setelah menjual sebanyak itu usaha mebel telah balik modal')
  case 3
   disp('Anda memilih mencari keuntungan bersih dari penjualan mebel')
   jual=input('Masukkan harga jual produk mebel anda : ');
   tetap=input('Masukkan biaya tetap untuk produksi per unit : ');
   disp('------------------------------------------------------------')
   untung=jual-tetap;
   disp(['Keuntungan bersih yang didapat per unitnya adalah Rp. ',num2str(untung)])
   disp('------------------------------------------------------------')
   disp('Berikut akumulasi keuntungan jika anda menjual sekian unit :')
disp('===================================================')
            disp(' Unit Keuntungan ')
disp('===================================================')
   for x=1:5:50
    profit=untung*x;
    fprintf('%21.0f %14.0f\n',x,profit)
   end
end
disp('------------------------------------------------------------')
```
#### 4.3 Hasil Pengujian Program

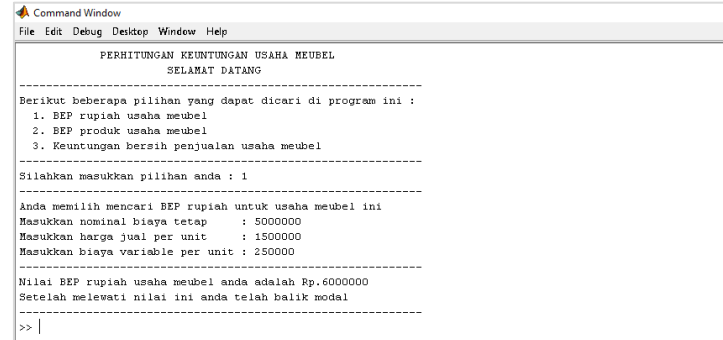

Gambar 2. hasil run program dengan pemilihan kondisi 1

Dari gambar di atas di dapatkan nilai BEP rupiah, dengan memasukkan nominal biaya tetap sebesar Rp 5.000.000.00; harga jual per unit Rp 1.500.000.00; biaya variabel sebesar Rp. 250.000.00; setelah itu di proses di rumus yaitu biaya tetap /( (harga jual – biaya variabel )/ harga jual) , sehingga di dapatkan nilai BEP rupiah sebesar Rp 6.000.000.00; dapat di simpulkan bila pengusaha mebel bisa menjual hingga nominal BEP tersebut dapat dikata pengusaha mebel telah balik modal.

| Command Window                                                                                                    |
|----------------------------------------------------------------------------------------------------|
| File Edit Debug Desktop Window Help                                                                                                    |
| PERHITUNGAN KEUNTUNGAN USAHA MEUBEL<br>SELAMAT DATANG                                                                                      |
| Berikut beberapa pilihan yang dapat dicari di program ini :                                                                                |
| 1. BEP rupiah usaha meubel<br>2. BEP produk usaha meubel<br>3. Keuntungan bersih penjualan usaha meubel                                    |
| Silahkan masukkan pilihan anda : 2                                                                                                    |
| Anda memilih mencari BEP produk untuk usaha meubel ini<br>Masukkan nominal biava tetap : 5000000<br>Masukkan harga jual per unit : 1500000 |
| Masukkan biaya variable per unit : 250000                                                                                                  |
| BEP produk anda adalah 4 unit<br>Setelah menjual sebanyak itu usaha meubel anda telah balik modal                                          |
| $\rightarrow$                                                                                                    |

Gambar 3. hasil run dengan pemilihan kondisi No.2

Dari gambar di atas di dapatkan nilai BEP unit, dengan memasukkan nominal biaya tetap sebesar Rp 5.000.000.00; harga jual per unit Rp 1.500.000.00; biaya variabel sebesar Rp. 250.000.00; setelah itu di proses di rumus yaitu biaya tetap / (harga jual – biaya variabel , sehingga di dapatkan nilai BEP unit sebesar Rp 4 unit ; dapat di simpulkan bila pengusaha mebel bisa menjual hingga nilai BEP unit tersebut dapat dikata pengusaha mebel telah balik modal

| <b>Command Window</b>                                    |              |                                                                                                    |           |
|----------------------------------------------------------|--------------|----------------------------------------------------------------------------------------------------|-----------|
| File Edit Debug Desktop Window Help                      |              |                                                                                                    |           |
|                                                          |              | PERHITUNGAN KEUNTUNGAN USAHA MEUBEL<br><b>SELAMAT DATANG</b>                                                          |           |
| 1. BEP rupiah usaha meubel<br>2. BEP produk usaha meubel |              | Berikut beberapa pilihan yang dapat dicari di program ini :<br>3. Keuntungan bersih penjualan usaha meubel            |           |
| Silahkan masukkan pilihan anda : 3                       |              |                                                                                                    |           |
| hasukkan harga jual produk meubel anda                   |              | Anda memilih mencari keuntungan bersih dari penjualan meubel<br>Masukkan biava tetap untuk produksi per unit : 100000 | : 1500000 |
|                                                          |              | Keuntungan bersih yang didapat per unitnya adalah Rp. 1400000                                                         |           |
|                                                          |              | Berikut akumulasi keuntungan jika anda menjual sekian unit :                                                          |           |
|                                                          |              |                                                                                                    |           |
|                                                          | Unit         | Keuntungan                                                                                                    |           |
|                                                          | $\mathbf{1}$ | 1400000                                                                                                    |           |
|                                                          | 6.           | 8400000                                                                                                    |           |
|                                                          | 11           | 15400000                                                                                                    |           |
|                                                          | 1.6<br>21    | 22400000<br>29400000                                                                                                  |           |
|                                                          | 26           | 36400000                                                                                                    |           |
|                                                          | 31           | 43400000                                                                                                    |           |
|                                                          | 3.6          | 50400000                                                                                                    |           |
|                                                          | 41           | 57400000                                                                                                    |           |
|                                                          | 46           | 64400000                                                                                                    |           |
|                                                          |              |                                                                                                    |           |
| $\rightarrow$                                            |              |                                                                                                    |           |

Gambar 4. hasil run program dengan pemilihan kondisi No 3

Dari gambar di atas kita dapat mengetahui keuntungan penjualan mebel setiap unti ,dengan memasukkan harga jual sebesar Rp.1.500.000.00; dan biaya tetap sebesar Rp 100.000.00; setelah itu di proses dalam rumus yaitu harga jual – harga tetap, sehingga di dapatkan bila keuntungan satu unit mebel adalah sebesar Rp 1.400.000.00; lalu keuntungan tersebut akan di proses di perulangan for, sehingga mendapatkan nilai keuntungan dari 1 unit sampai 50 unit dengan interval 5 unit

## **5. KESIMPULAN**

BEP merupakan suatu hal yang penting bagi setiap wirausahawan, dalam hal ini tidak terkecuali bidang usaha mebel. Penghitungan BEP secara manual terkadang kurang akurat, karena kurangnya ketelitian saat melakukan perhitungan. Dengan adanya program penghitungan keuntungan usaha mebel menggunakan MATLAB ini, seorang wirausahawan bidang mebel dapat menghitung BEP dengan lebih mudah dan akurat, sehingga dapat menunjang perkembangan usaha dalam kedepannya.

### **DAFTAR PUSTAKA**

- [1] Choiriyah u.v,dzulkirom M.AR,Hidayat R.R,2016, Analisis *Break Even Point* Sebagai Alat Perencanaan Penjualan Pada Tingkat Laba Yang Diharapkan (Studi Kasus pada Perhutani Plywood Industri Kediri Tahun 2013-2014), *Jurnal Administrasi Bisnis (JAB)*|Vol. .35 No. 1,Hal 196-206
- [2] Zulfikar A,2020,Penjelasan,fungsi,dan cara menghitung BEPuntuk kegiatan bisnis, [https://www.](https://www/)co/blog/indonesia/caramenghitungbep/#:~:text=Ada%20dua%20cara%20m enghitung%20BEP,Per%20Unit%20%2F%20Harga%20Per%20Unit,diakses pada 28 Desember 2020
- [3] Winarko P.S, Astuti P,2018, Analisis *Cost-Volume-Profit* Sebagai Alat Bantu Perencanaan Laba (*Multi* Produk) Pada Perusahaan Pia Latief Kediri, Jurnal Nusamba Vol. 3 No.2,Hal 9-21
- [4] Tawakkal B, Basir M, Hanafi M.A.N, 2019, Analisis Penentuan Biaya Tetap Dan,Biaya Variabel Dalam Meningkatkan Laba Pada Outlet The Coffee Bean & Tea Leaf Grand Indonesia Di Kota Makassar, *Pay Jurnal Keuangan dan Perbankan.* Vol. 1 No. 2,hal 107- 115
- [5] Masril,2017, Pengaruh Pendapatan Terhadap Laba Bersih Pada Perusahaan Plastik Dan Kaca Yang Listing Di Bei Periode 2010 - 2014, *Jurnal Samudra Ekonomi Dan Bisnis, VOL.8, NO.1 hal 663-670*
- [6] Cahyono, B 2013, Penggunaan Software Matrix Laboratory (Matlab) Dalam Pembelajaran Linier ,*Jurnal phenomenon* vol.1 no.1
- [7] Silalahi, D 2019, Cara Menghitung Laba Rugi Dalam Laporan Usaha, [https://alumak.id/blog/cara-menghitung-laba-rugi-dalam-laporan-usaha/,](https://alumak.id/blog/cara-menghitung-laba-rugi-dalam-laporan-usaha/) diakses pada 28 Desember 2020
- [8] Rahmadya, 2017, Membersihkan Layar Dan Variabel Pada Command Window Matlab, [https://rahmadya.com/2017/07/25/membersihkan-layar-dan-variabel-pada-command](https://rahmadya.com/2017/07/25/membersihkan-layar-dan-variabel-pada-command-window-matlab/)[window-matlab/,](https://rahmadya.com/2017/07/25/membersihkan-layar-dan-variabel-pada-command-window-matlab/) diakses pada 28 Desember 2020
- [9] Saefulloh,W,2019,Input Dan Output Data Pada Matlab, [https://browsinau.blog](https://browsinau.blog/) spot.com/2019/01/input-dan-output-data- matlab.html#:~:text=Pada%20Matlab%2C%20 dapat%20menggunakan%20syntax%20disp%20atau%20fprintf.&text=syntax%20fprintf %20adalah%20syntax%20fprintf%20adalah%20syntax%20output,baris%20baru%2C%2 0 dan%20lain%20lain, di akses pada 28 Desember 2020
- [10]Tjolleng A,2020, Perintah switch-case-otherwise pada MATLAB, [https://amirtjolleng](https://amirtjolleng/) blogspot.com/2020/06/perintah-switch-case-otherwise-pada.html,diakses pada 28 desember,2020

[11]TJOLLENG A,2020,Pernyataan Perulangan (Looping) pada MATLAB**,** [https://amirtjolleng](https://amirtjolleng/)

blogspot.com/2020/06/pernyataan-perulangan-looping-pada.html,diakses pada 28 desember 2020